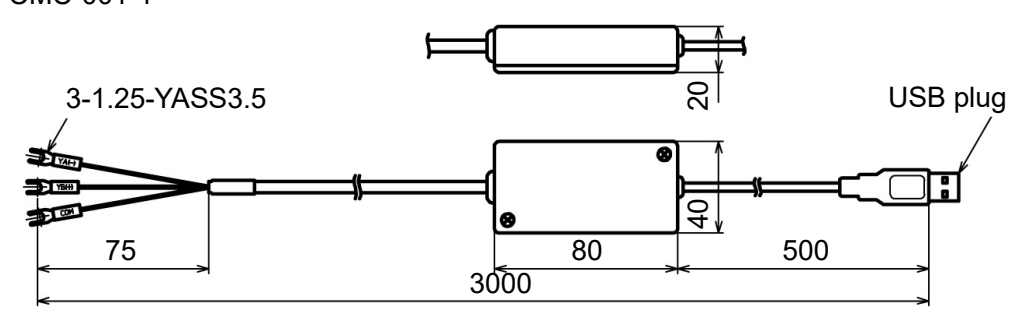

## **Instruction Manual USB COMMUNICATION CABLE CMC-001**

No. CMCJE4 2021.05

This manual contains instructions for functions and usage of the USB communication cable (CMC-001). To ensure safe and correct use, thoroughly read and understand this manual before using this cable. To prevent accidents arising from the misuse of this cable, please ensure the operator receives this manual.

- **(**1) Do not confuse the direction of the USB plug when connecting this cable to the USB port. If the plug cannot be inserted smoothly, do not force it to enter. This may damage the plug or port.
- (2) Do not bend or pull forcibly or put any heavy object on the cable.
- (3) Do not connect or remove this cable during communication.
- This may cause damage or malfunction.
- (4) Do not allow the metallic section of this cable to come into contact with external power terminals.

(5) Do not handle the cable plug with wet hands. This may result in electric shock.

## **Precautions**

## *<u>A</u>* Caution

### **2. Plug Types and Dimensions (Scale: mm)** CMC-001-1

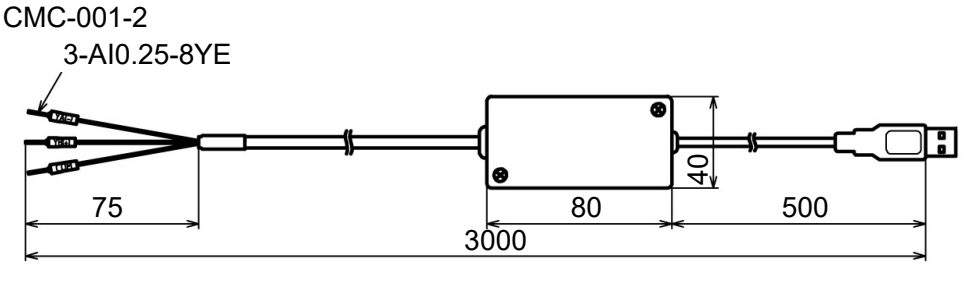

- (1) Ensure the cable is used under the following conditions:
- A minimum of dust, and an absence of corrosive gases
- No flammable, explosive gases
- No mechanical vibrations or shocks
- No exposure to direct sunlight, an ambient temperature of 0 to  $50^{\circ}$  (32 to  $122<sup>°</sup>F$ ) that does not change rapidly, and no icing
- An ambient non-condensing humidity of 35 to 85%RH
- No large capacity electromagnetic switches or cables through which large current is flowing
- No water, oil, chemicals or where the vapors of these substances can come into direct contact with the cable
- Ambient temperature of this cable must not exceed  $50^{\circ}C$  (122 $^{\circ}F$ ) if mounted within the control panel.
- (2) It sometimes takes time for the PC to identify the cable when the USB plug of this cable is connected to the PC. However, this is not a malfunction. Be sure to confirm the COM port number before starting communication.
- (3) Do not extend this cable using an extension cable when connecting to the PC. A malfunction may occur.
- (4) Use a soft, dry cloth when cleaning this cable.

### **Safety Precautions (Be sure to read these precautions before** *A* Caution **using this cable.)**

(Alcohol based substances may deface or tarnish the cable.)

# **1. Model**

### **1.1 Model**

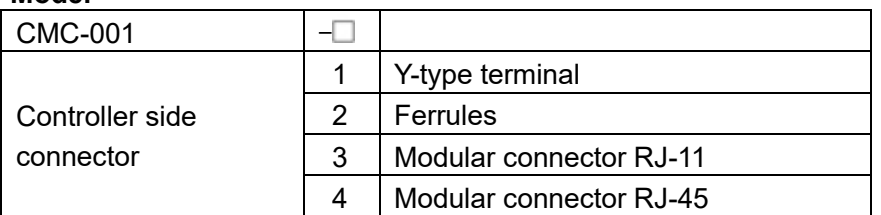

#### **1.2 How to Read the Model Label**

The model label is attached to the case.

(Fig. 2-1)

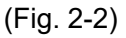

#### CMC-001-3

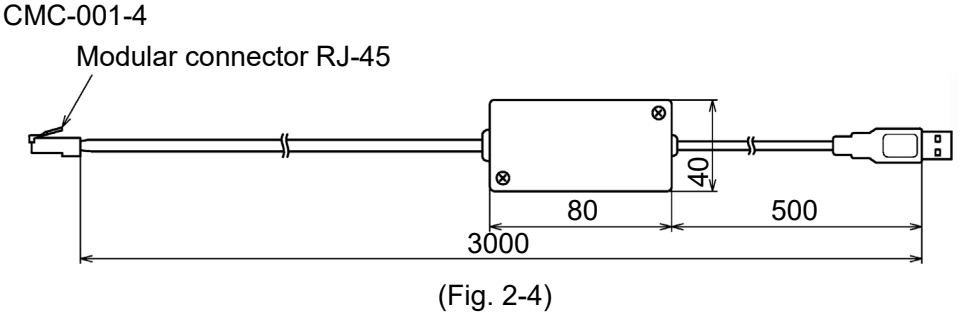

## **3. Pin Arrangement**

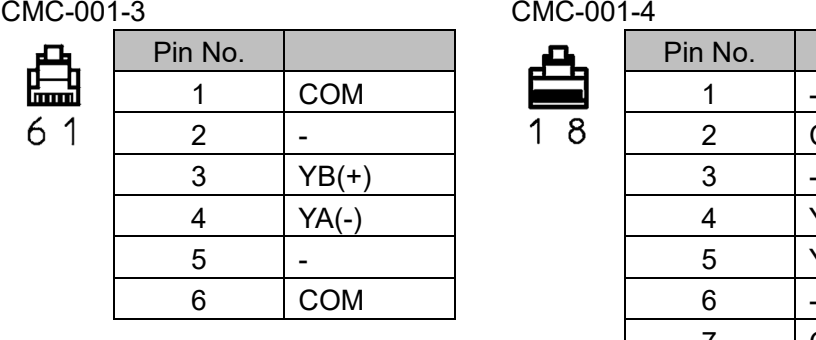

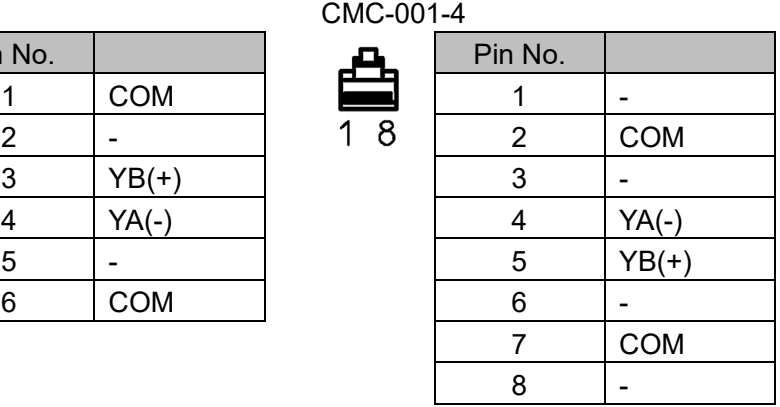

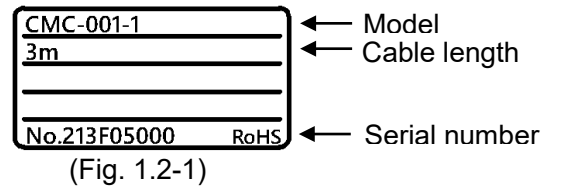

# **4. Usage**

### **(1) Turn the power supply to the PC ON, and start Windows**.

#### **(2) Connect the cable.**

Check that the power supply to the instrument is turned OFF. Connect the USB port of the PC to the instrument, using this cable.

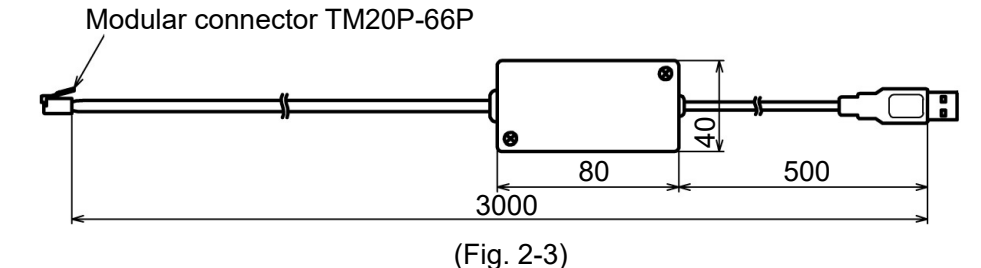

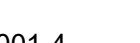

Connection example of CMC-001-1

(Fig. 3-1)

**Indicates procedures which may lead to dangerous conditions and cause superficial to medium injury or physical damage or may degrade or damage the product, if not carried out properly.**

# **A. Safety Precautions**

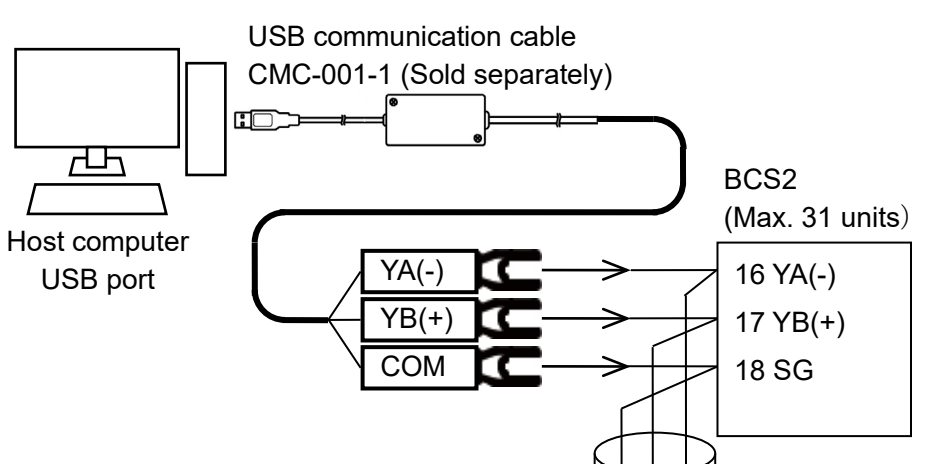

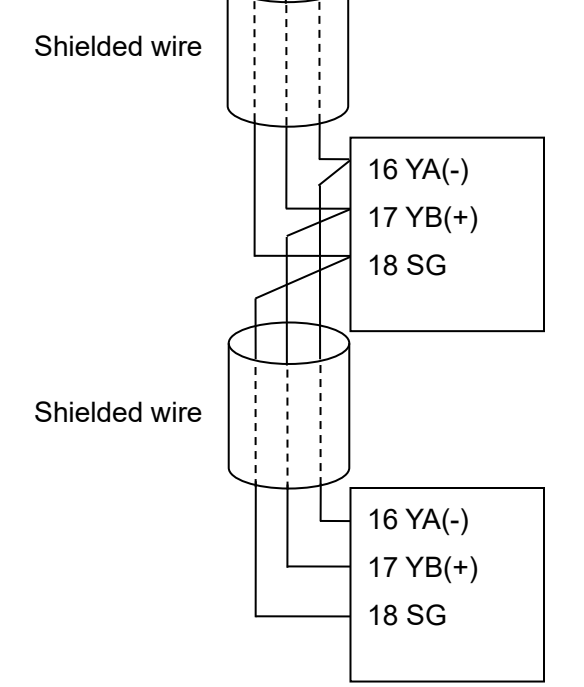

### 和文は裏面をご覧ください。

(Fig. 4-2)

Connection example of CMC-001-3

(Fig. 4-3)

- <sup>1</sup> Right-click "Start" Click "Device Manager" from menu.
- <sup>2</sup> Click **[Ports (COM & LPT)].** If **[USB Serial Port (COM3)]** appears, COM port has been allotted No.3. (e.g.)
	- 田 豐 Monitors **白 團 Network adapters** 白 y Ports (COM & LPT)  $\mathcal J$  Communications Port (COM1) Printer Port (LPT1) JUSB Serial Port (COM3) 由 · Processors
	- **ED** Sound, video and game controllers

#### Connection example of CMC-001-4

**(3) Confirm the COM port number.**

(Fig. 4-5)

<sup>3</sup> Close the **[Device Manager]** displays.

**(4) Turn the power supply to the instrument ON**.

**(5) Confirm communication between PC and the instrument**.

Simplified versions of communication software and various monitoring software are available. Monitoring software can be downloaded from our website. (https://shinko-technos.co.jp/e/)

Select the COM port number confirmed at step (3), and start communication.

# **5. Specifications**

### **Rating**

**A** 

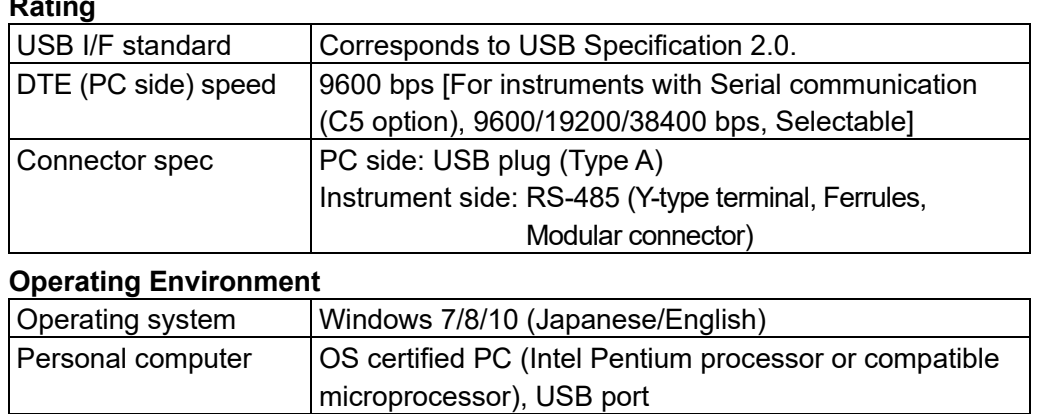

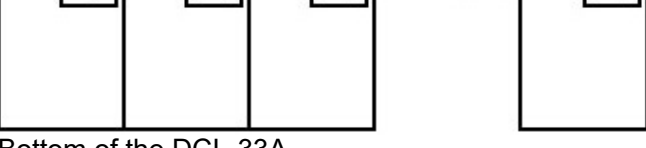

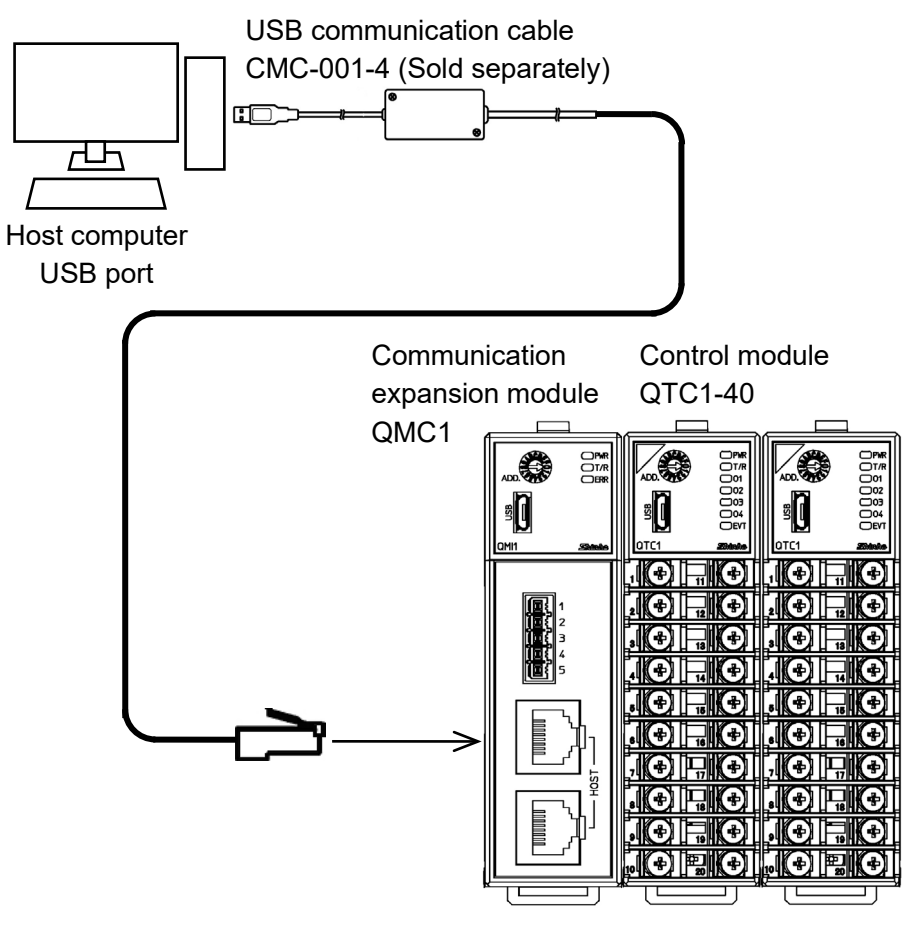

(Fig. 4-4)

#### **General Structure**

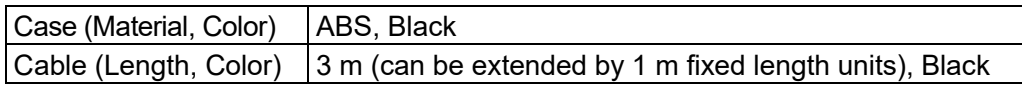

#### **Other**

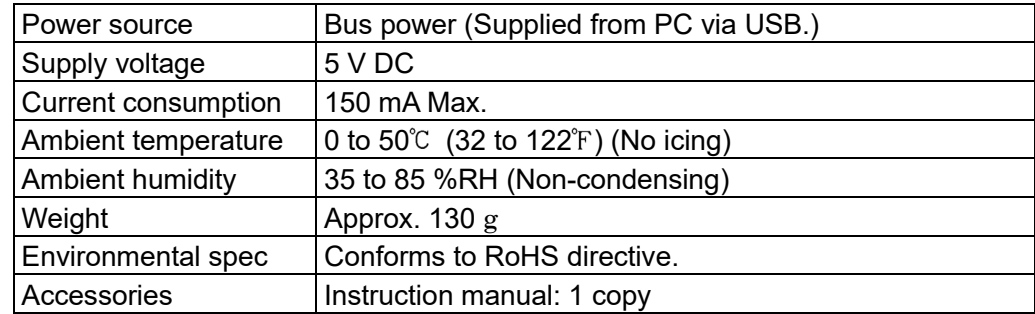

#### **SHINKO TECHNOS CO., LTD. OVERSEAS DIVISION**

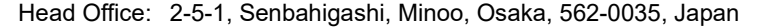

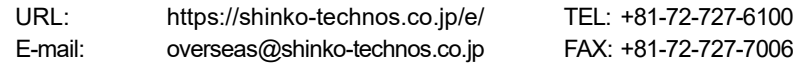

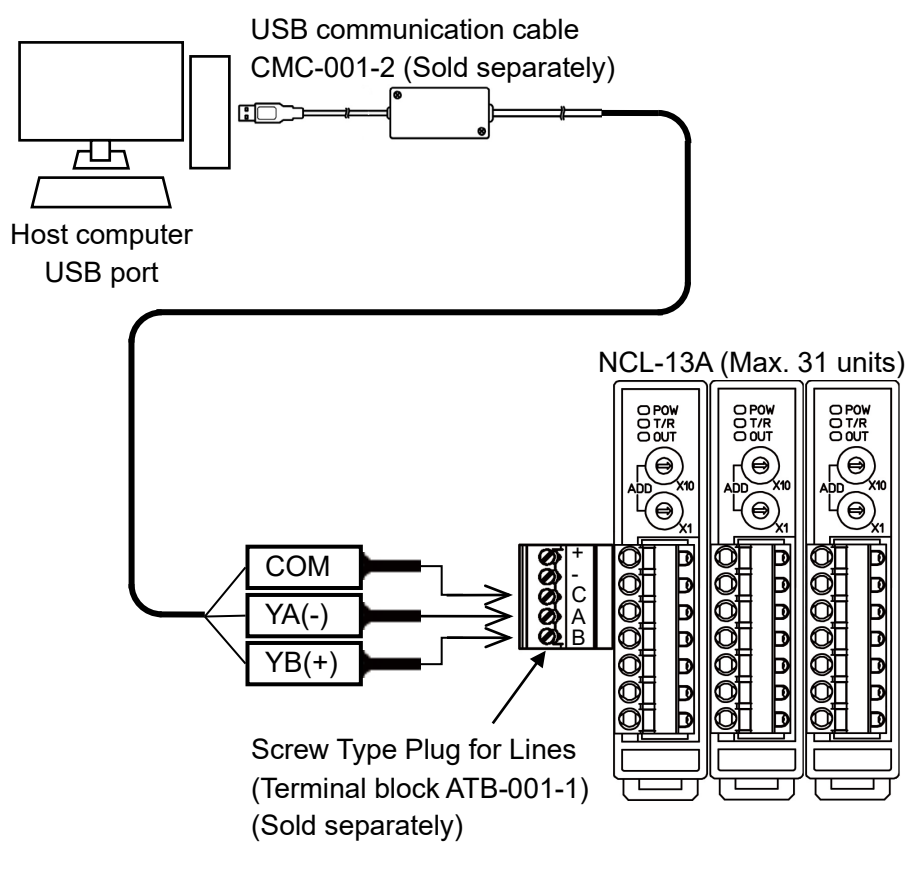

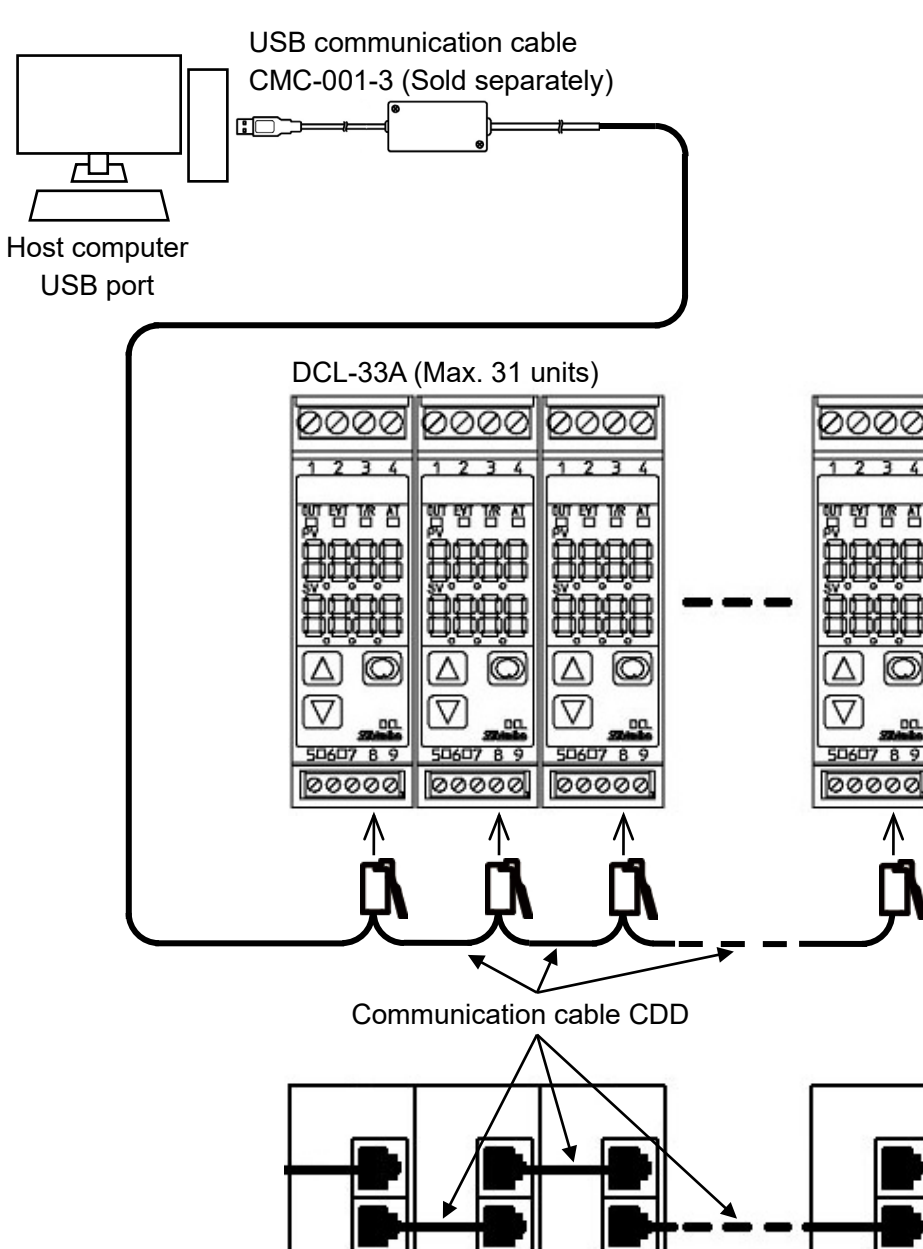

Bottom of the DCL-33A